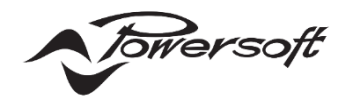

# **Unica アンプのイージースワップの概要**

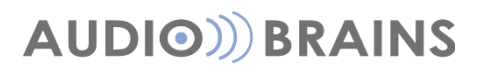

株式会社オーディオブレインズ

# **初めに**

現下、システム設計者は、オーディオ機器の故障によるシステムのダウンタイムを最小限に抑えるために、かなりの時間と労力を費やし ています。なぜなら設計者は、顧客のオーディオ システムを確実かつ効率的に実行し続けるという課題に直面しているためです。

ハードウェア機器は、どれほど信頼性が高くても、故障してシステムのダウンタイムを引き起こす可能性があり、ダウンタイムは、テーマ パークやイベント、設備市場やライブイベントを主催する会場などのアプリケーションにとって非常に重要であり、規模の大小を問わず、 エリア内の音声障害がショーの中断やイベントのキャンセルにつながる可能性があります。

これはビジネスオーナーにとって、大きな損失の結果をもたらします。

信頼性の高い動作を確保するために、通常、適切な設計とタイムリーなメンテナンスおよび修理サービスを提供するためのサービス契 約に依存しますが、システムの動作が正常に戻る前に、訓練を受けた技術者が設置場所に行き、問題を評価し、故障したアンプを交換し、 交換用のアンプをプログラムし、結果をテストする必要があるため、サポートには 1 日以上かかる場合があります。

この隔たりに対処するために、Unica はホットスワップ用の新しい機能を実装しました。これにより、ユーザーは特定の設定変更を実行 したり、製品固有の特別なスキルを必要とせずに、故障したアンプを数分で新しいユニットに交換できるようになります。

これは、Unica が USB ドライブにバックアップを自動的にアーカイブする機能のおかげで可能になっています。

実際にアンプが導入された現場からは、ホットスワップ操作の全体的なシンプルさが当社のアプローチの主な強みであること、また、イ ージースワップ機能が集中プロセッサに依存せずに保存できるため、あらゆる規模と複雑さのインストールに適用できるというフィード バックが報告されています。 この資料では、「Easy Swap(イージースワップ)」と呼ばれるこの新しい機能を紹介し、その利点について 説明します。この機能は新しいビジネスに集中するためのより多くの時間を提供することになるでしょう。

# **注意事項**

**付属の USB ドライブを本アンプ背面 USB-A ポートへ装着することで、万が一本機が故障した際に、新しい代替えアン プとの入替えをスムーズに行うイージースワップ機能を有効にすることができます。**

**弊社ではこの USB ドライブを製品背面の USB-A ポートに装着しイージースワップを有効にすることを強く推奨いたし ます。**

**※本 USB ドライブは UNICA 製品専用でご使用ください。**

**USB は本機もしくはバックアップで運用する UNICA へのみ装着するようにしてください。**

**※本 USB ドライブはイージースワップ専用に準備されているため PC を介したデータのやり取りなど他の使用方法で はご使用にならないようにしてください。**

# **イージースワップの説明**

イージースワップは、AV プロフェッショナル向けの新しい機能で、欠陥のあるアンプを交換用ユニットと簡単に交換できるようにするこ とで、システムのダウンタイムを最小限に抑えます。

**"イージースワップ"**とは、単なる製品の単一機能ではなく、Unica アンプが次のような特有の一連機能のおかげで可能になります。

• アンプのバックアップ

• USB 操作からの復元

### **■アンプのバックアップ**

このセクションでは、すべての Unica アンプに搭載されている自動バックアップ機能について説明します。 この機能により、ユーザーはリアパネルに接続した USB ドライブにすべてのパラメータとファームウェアファイルを保存できます。

#### **アンプ設定のバックアップ**

イージースワップは、アンプのバックアップ機能によって支えられています。これは、Unica アンプの高度な処理によって可能になり、ユ ーザーはすべてのパラメータを監視および編集しながら、アンプのローカルデータをリアルタイムにバックアップすることができます。 このバックアップファイルは専用の USB ドライブに保存されます。この USB ドライブは各アンプに同梱され、ユーザーは各自でリアパ ネルに取り付ける必要があります。

#### **バックアップの信頼性**

バックアップは自動的に実行され、アンプ設定の変更が発生するとリアルタイムで USB ドライブに書き込まれます。これには、スピーカ ーのプリセット、入力設定、ルーティング、ネットワーク設定、Dante/AES67 設定、パッチを含むアンプのバックアップファイルが作成 されます。バックアップファイルには、シリアル番号、イベント履歴ログ、ネットワークインターフェイスの MAC アドレスなどのハードウェ ア固有のパラメータは含まれていないことに注意してください。USB ドライブに保存されているファイルの構造により、操作が中断さ れた場合でも、有効なバックアップが常に存在します。 Powersoft が提供する USB ドライブは、業務用機器としてのパフォーマンス と信頼性を提供します。最後に、Unica は USB ドライブのステータスを監視し、ドライブまたはそのバックアップファイルに障害が発生 した場合にユーザーに警告します。

#### **システムの拡張性**

USB ドライブに基づくバックアップ機能は、さまざまなサイズや複雑なシステム設計に拡張性を提供します。実際、バックアップ用の USB ドライブが各アンプの背面に装備されているため、どのような設置でも、その規模に関係なく、アンプの自動バックアップ機能の恩 恵を受けることができます。

#### **簡単操作**

アンプのバックアップ機能は USB ドライブが背面パネルの USB ポートに接続されると、自動的にアクティブになります。 バックアップファイルを保存および更新するために追加の構成や専用パソコンは必要ありません。

### **■ファームウェアのバックアップ**

イージースワップを可能にする 2 番目の機能は、ファームウェアの自動バックアップです。これにより、アンプの背面パネルに接続された USB ドライブに、アンプで実行されているファームウェアのコピーが常に含まれるようになります。新しいファームウェアがアンプに (ArmoniaPlus 経由、またはクラウドインターフェイス経由のリモートで)インストールされるたびに、アンプのプロセッサはアンプ全体 の設定のバックアップとともにファームウェアのコピーを USB ドライブに保存します。ファームウェアを USB ドライブにバックアップす るのは、USB からの復元操作を実行するときに大きな利点となります。これにより、バックアップファイルをロードする前に、交換用ユ ニットのファームウェアを更新できます。ファームウェアの互換性の詳細については、後述します。

### **■USB から復元**

イージースワップの使いやすさは、USB ドライブからの復元機能にあります。USB ドライブに保存されている適切なバックアップファイ ルからすべてのユーザーパラメータを取得できる Unica の機能により、アンプの交換が簡単になりました。それは、故障したユニットに 取り付けられている USB ドライブを交換用のアンプに挿入するだけで復元機能が実行されるためです。これにより、すべての設定がロ ードされ、数分でシステム機能が復元されます。パソコンや特別なトレーニングは必要ありません。 USB ドライブが背面パネルに挿入さ れると、適切なバックアップが見つかった場合、前面パネルに復元手順が表示されます。これにより、故障したユニットの交換とオーディ オシステムの正常な復元が簡単になります。必要なのは数枚の取扱説明書と数本のドライバーだけとなります。

### **■イージースワップの手順**

イージースワップを使用すると、故障したアンプを新しいアンプと簡単に交換できます。

同梱された USB ドライブをアンプに装着することで、アンプのバックアップファイルが一定間隔で保存され、交換用のアンプにその USB ドライブを差し替える事で簡単にアンプの設定を移行することができます。

新たに USB を挿し込むとバックアップファイルの保存に約 5 分程度の時間を要するため、常に装備している事をお勧めします。

#### **※この USB はこの機能を動作させる専用のドライブです。他の USB は動作保証いたしません。**

設定のスワップは以下に手順に従い交換を進めてください。

- 1. 故障したアンプを見つけて、背面パネルからすべてのケーブルを取り外します。
- 2. アンプをラックから取り外します。
- 3. アンプ背面の USB ドライブを取り外します。
- 4. 新しいアンプを配置し、電源コードのみを接続します。
- 5. ステップ 3 で入手した故障したアンプの USB ドライブを新しいアンプに挿入します。
- 6. 前面ディスプレイの指示に従って、設定を交換用アンプにロードします。
- 7. 手順が完了し、「RESTORE COMPLETED」が表示されるまで待ちます。
- 8. 入力、出力、およびネットワークケーブルを交換用アンプに接続します。
- 9. アンプをテストします。

#### **イージースワップ フローチャート**

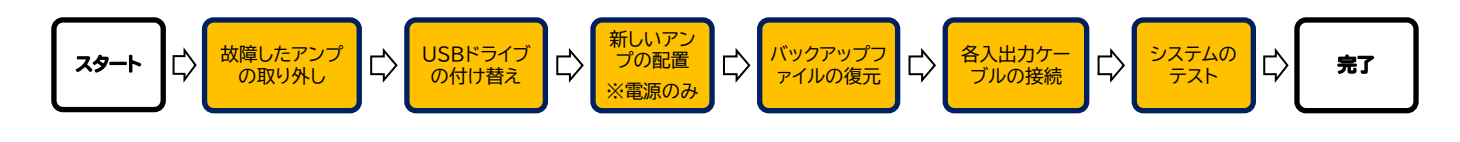

### **■フロントパネル上の説明**

故障したユニットの USB ドライブを交換用アンプに接続すると、フロントパネルに復旧手順が示されます。 以下の画像は、USB ドライブからバックアップを復元するためのステップのガイドを示しています。

1.USB ドライブのバックアップファイルの発見

USB ドライブに保存されたバックアップファイルの情報を表示します。

▲ボタンで USB ドライブの取り外し、▼ボタンで RESTORE(復元)のステップに進みます。

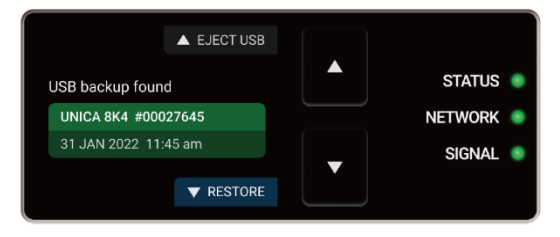

#### 2.復元の確認

RESTORE を実行するかの確認画面が表示されます。

▲ボタンで前画面に戻る、▼ボタンで RESTORE(復元)のステップに進みます。

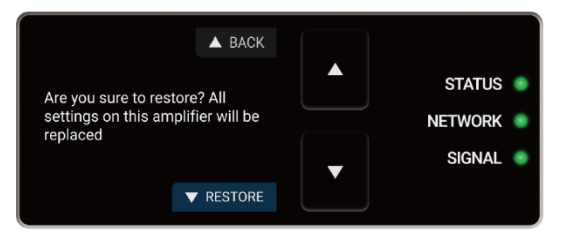

3.バックアップファイルから復元をします。

RESTORE のステータスがバーメータで表示さます。

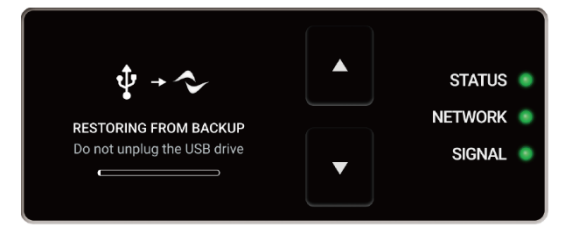

4.復元の完了

フロントパネルに"RESTORE COMPLETE"が表示されれば復元は完了です。

万が一、復元を辞めたい場合は、▲ボタンの"DISMISS"を押してください。

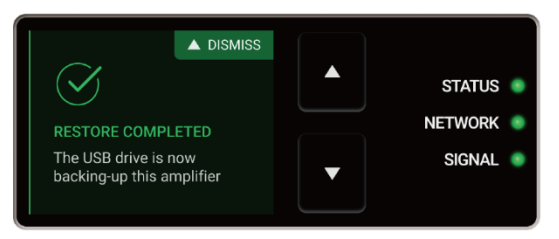

# **■バックアップファイルの生成**

USB ドライブにバックアップファイルがなかった場合や新しいバックアップファイルを生成する時は、フロントパネルにバックアップ生成 を促す表示がされます。

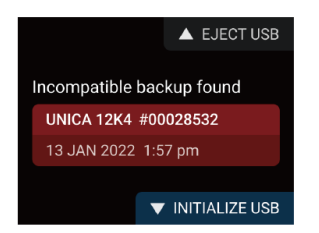

復元と同様に▲ボタンで USB ドライブの取り外し、▼ボタンでイニシャライズ(初期化)のステップに進みます。 "BACKUP ENABLED"が表示されればバックアップが完了します。

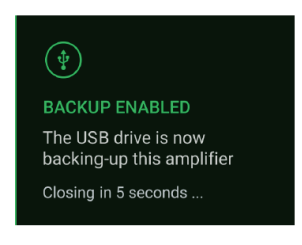

※Unica シリーズのアンプには、製造時にプログラムされた永久クロックが搭載されています。

ただし、このクロックは1時間程度経過すると正確さを維持できない可能性があるため、精度を保証するためにも継続的なインターネッ ト接続を推奨いたします。

# **■Armonia Plus との連動**

Armonia Plus で構築された PAW3 プロジェクト内の Unica はイージースワップの実行が自動的に判別され、特別な操作を必要と せず新しいアンプをプロジェクトに同期することができます。

例:Unica[A]→Unica[B]でイージースワップをした場合

Unica[A]を構築したプロジェクトを起動すると、自動的に Unica[B]が Unica[A]と置き換えられ、オンラインになります。

# **■保存される項目**

バックアップを交換用アンプに復元する場合、入力、マトリックス、出力、ネットワーク、その他の設定を含むすべてのユーザー設定が転 送されます。転送されないパラメータには、シリアル番号、MAC アドレス、イベント履歴ログ ファイルが含まれます。これらは物理ハー ドウェアに関連付けられているため、転送できません。

イージースワップでは、次のユーザー設定が復元されます。

- ●インプット:ソースの優先順位、Dante/AES67 のサブスクリプション、インプットゲイン等
- ●マトリクス:ゲイン、アドバンスドマトリクス
- ●アウトプット:各スピーカーEQ(Adv、Sp)のプロセッシング、出力の診断セクション、Dante/AES67 の送信
- ●ネットワーク:IP、Dante/AES67(名前、サンプリングレート、モード、レイテンシ、リーダー等)、ネットワークセキュリティ
- ●その他:ファームウェア、アンプの名前、電流制御、GPIO、エコモード

※シリアル番号、MAC アドレス、ログファイルはデータ移行されません。

### **■イージースワップの互換性**

Unica のイージースワップは、バックアップとファームウェアのバージョン間の互換性を最大限に確保するように設計されています。 バックアップファイルは自動的に生成され、下位互換性があります。つまり、ファームウェアバージョン N で作成されたバックアップファ イルは、ファームウェアバージョン N-1 を実行しているアンプの設定を復元できます。

**この場合、ファームウェアバージョン N-1 アンプはファームウェアバージョン N にアップデートされます。※以下概要図**

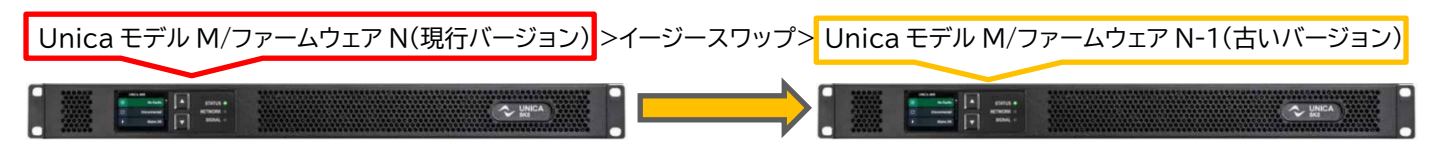

※ファームウェアが現行バージョンにアップデートされ、すべての設定が復元されます。

これが可能なのは、USB ドライブに最新のファームウェアのコピーが含まれており、復元手順中に自動的に更新されるためです。 これにより、ファームウェアを手動で更新しなくても、アンプの設定が正しく復元され、オーディオシステムが通常の動作に戻ります。

言うまでもなく、バックアップ ファイルにも上位互換性があります。これは、ファームウェアバージョン N で作成されたバックアップファ イルを使用して、ファームウェアバージョン N+1 を実行しているアンプの設定を復元できることを意味します。 **この場合、ファームウェアバージョン N+1 アンプはファームウェアバージョン N+1 のまま、設定のみ復元されます。※以下概要図**

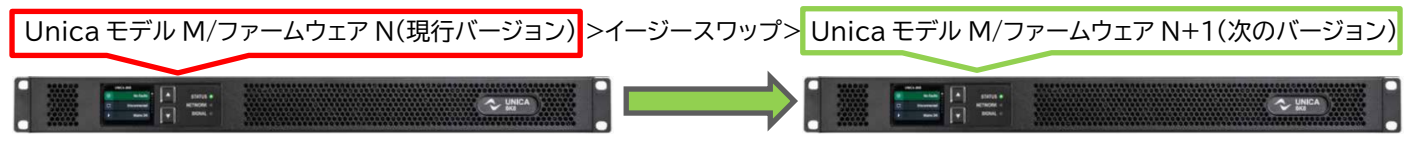

※ファームウェアは N+1 に保持され、すべての設定が復元されます。 ファームウェアのダウングレードはされない事に注意してください

これにより、設計者は互換性の問題を心配することなく、最新のファームウェア機能を利用できるようになります。

以下の表は、さまざまなアンプのモデルとファームウェアのバージョン間のバックアップの互換性の概要を示しています。

イージースワップはアンプのモデルやファームウェアの状況に応じて、下記の表に従い動作します。

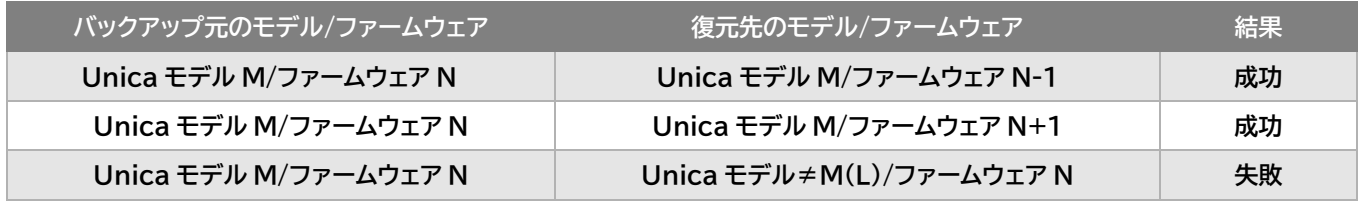

**※イージースワップはモデルが異なるアンプでは機能しません。必ず同じモデルのアンプで実施してください**

**失敗例:Unica 8M 8K8→Unica 8M 2K8 や Unica 8M 8K8→Unica 4L 9K4 など**

# **イージースワップの応用**

イージースワップは、あらゆる規模と複雑なシステムに適しています。すべての Unica アンプには、イージースワップがプリインストール され、製品に同梱されている USB ドライブを背面パネルの専用 USB ポートに挿入するだけで機能します。

アンプのバックアップおよび USB ドライブからの復元機能により、システムのサイズや制御プロセッサの有無に関係なく、追加の設定や 製品固有の特別な知識がなくても、数分でアンプを交換することができます。

これにより、イージースワップはシステム設計者や技術者にとって優れたツールとなり、重要なタスクに集中する時間を節約できます。 イージースワップ の拡張性は、システム設計者が運用コストを削減し、顧客により良いサービスを提供するのに役立ちます。

### **■シナリオ**

次のアプリケーション例は、イージースワップを使用できる 3 つの主要なシナリオを示しています。

いずれの場合も、以下のダウンタイムを削減し、オーディオシステムをできるだけ早く通常の動作状態に戻すことを目標としています。

- 技術者の派遣
- ・ 交換品の早期手配
- 現場技術者のサービス保守

#### **技術者の派遣**

技術者を派遣するシナリオでは、交換用アンプと数枚の取扱説明書を持ったサービス技術者が現場に派遣されます。その後、技術者は 障害のあるアンプを代替品と交換し、数分でシステムを以前のパフォーマンスに復元できます。これにより、設計者は、訓練を受けた技 術者を現場に派遣することなく、顧客に迅速かつ効率的なサービスを提供できるようになります。

#### **交換品の早期手配**

交換品の早期手配するシナリオでは、設計者は交換用アンプを数枚の取扱説明書とともに顧客に出荷することになります。これにより、 設計者は、システムのメンテナンス プロセスを制御しながら、交換用のハードウェアと手順を顧客に提供できるようになります。

#### **現場技術者のサービス保守**

現場技術者がアンプをメンテナンスするシナリオでは、技術者は専門家の支援や定期的なメンテナンス契約を必要とせず、障害が発生 した場合に、数枚の取扱説明書を使用してオーディオシステムをセルフサービスで行うことができます。これにより、設計者は顧客にオ ーディオシステムを維持するための簡単で費用対効果の高い方法を提供できると同時に、交換用ハードウェアの販売や複雑な問題が発 生した場合の迅速な対応から利益を得ることができます。予備のアンプは、特に障害発生時の交換のために運転が行われるため、ラッ クまたは保管部屋に保管することもできます。 イージースワップは同じモデルのアンプ間でのみ可能であることに注意してください。し たがって、設置内のすべてのアンプモデルに対して少なくとも 1 つのスペアユニット、または最も重要なアンプの予備を準備しておくこ とも必要です。

# **イージースワップの機能制限**

イージースワップは、故障したアンプを迅速に交換し、ダウンタイムを削減し、オーディオ システムを通常の動作に戻すように設計され ていまが、考慮すべき制限がいくつかあります。

・イージースワップは同じモデルのアンプでのみ機能するため、1 つのモデルで作成されたバックアップファイルは、同じモデルの交換用 の設定との復元にのみ使用できます。

・イージースワップではユーザー設定のみが復元され、アンプのシリアル番号、MAC アドレス、イベント履歴ログファイルは復元されませ ん。

・USB ドライブには最新のバックアップのみが保存されるため、別の時間や日付からバックアップを復元することはできません。

※Unica シリーズのアンプには、製造時にプログラムされた永久クロックが搭載されています。

ただし、このクロックは1時間程度経過すると正確さを維持できない可能性があるため、精度を保証するためにも継続的なインターネ ット接続を推奨いたします。

### **■イージースワップが適さない場面**

イージースワップは、アンプの交換が必要なすべてのシナリオをカバーできるわけではありません。例えば、ファームウェアのアップデー トを行わずにアンプを別のモデルや同じモデルの古いバージョンに交換する場合には適していません。さらに、イージースワップは、別 の時間または日付からバックアップ ファイルを復元できません。

**以下の使用例はイージースワップが適さない場面を示しています。**

- 既存のアンプを別のモデルに置き換える イージースワップは同じモデルのアンプの設定を保存・復元する機能となるため別モデルの置き換えはできません。 必ず同じモデルのアンプを用意してください。
- バックアップファイルを別の時間または日付から同じアンプまたは別のアンプに復元する USB ドライブには最新のバックアップのみが保存されるため、別の時間や日付からバックアップを復元することはできません。 時間を正確にするため継続的なインターネット接続を推奨いたします。
- 交換用ユニットのファームウェアをダウングレードする イージースワップにはファームウェアの情報も含まれますが、バックアップされたファームウェアが交換用のアンプよりも古い場合 でもダウングレードは実行されないことに注意してください。
- 複数のアンプのファームウェアを USB 経由でアップデートする USB ドライブは 1 対 1 での使用を想定しているため、1 つの USB ドライブを使用し複数のアンプを変更することはできません。
- USB 経由で複数のアンプを一括でプログラミングする USB ドライブは 1 対 1 での使用を想定しているため、1 つの USB ドライブを使用し複数のアンプを変更することはできません。

### **最後に**

イージースワップは、オーディオシステムの設計者や技術者が欠陥のあるアンプを交換する方法に劇的な変化をもたらす革新的な機能 となることを目指しています。

イージースワップを使用すると、プロのソフトウェアや特殊なソフトウェアに頼る必要がなく、専門家の支援を必要とせずに、現場の技術 者が USB ドライブから設定を簡単に復元し、必要な修理を実行できます。これにより、ダウンタイムが短縮されるだけでなく、設計者 はメンテナンスプロセスをより効果的に制御できるようになります。またイージースワップを強調した取扱説明書を使用することで、ア ンプの交換プロセスがさらに簡単になり、設計者は顧客に迅速かつ効率的なサービスを提供し、運用コストを削減できます。さらに、イ ージースワップはあらゆる規模と複雑さの設置に適しており、オーディオ システムの設計者や技術者にとって非常に貴重なツールとな ることでしょう。

# **AUDIO)**) BRAINS

当製品に関してご質問などございましたら、以下までお気軽にお問い合わせください。 受付時間:午前10時〜午後6時(土曜・日曜・祝日、年末年始を除く)

【お問い合わせ先】 株式会社オーディオブレインズ 〒216-0034 神奈川県川崎市宮前区梶ヶ谷3-1 TEL:044-888-6761 URL:<https://audiobrains.com/>

> 2023.12 DO000311.00 REV.00